# **Ritmix RBK-900 Инструкция по эксплуатации**

Уважаемый Покупатель!

Пожалуйста, внимательно прочитайте инструкцию для качественного и безопасного использования устройства.

#### **Общая информация**

Благодарим Вас за приобретение устройства для чтения электронных книг от Ritmix. При помощи данного устройства Вы сможете не только читать Ваши любимые книги, но и слушать музыку, просматривать изображения с Вашего цифрового фотоаппарата. Книга поддерживает большинство популярных форматов электронных книг, а также формат изображений jpg, музыкальный формат mp3. Книга позволяет делать заметки в виде текста и рисунков и сохранять их в графическом формате PNG.

Ritmix RBK-900 построен на следующих электронных компонентах:

Спецификации 6-дюймовый сенсорный E-ink дисплей Разрешение дисплея: 600x800 16-уровней градации черного Процессор: Freescale iMX35XX Оперативная память: 128MB DDR Постоянная память: 2 Gb flash Операционная система: Linux Поддержка текстовых форматов: PDF, ePub, HTML, DOC, TXT, RTF, Fb2, PRC Поддержка форматов изображений: JPG, GIF, PNG, BMP Аудио плеер – поддержка форматов: MP3 Встроенный слот для micro SD карты с поддержкой до 16GB Аккумулятор 1100 mA Li-on Аудио выход: 3.5 мм stereo Зарядное устройство: INPUT: 100-240V ~ 50/60Hz, 0,2A, OUTPUT: 5V 1A Масса: 218 г Размер: 179\*118\*10 мм

#### **Комплектация:**

- Книга Ritmix RBK-900
- Чехол
- USB-кабель
- Зарядное устройство
- Инструкция
- Гарантийный талон

Данное руководство по эксплуатации подходит только для устройства Ritmix RBK-900

#### **Указания по эксплуатации**

1. Не подвергайте устройство воздействию прямых солнечных лучей, а также высоких (выше 40 С) или низких (ниже 0 С) температур. Перегрев аккумулятора может спровоцировать его поломку и даже может привести к выходу из строя самого устройства. Пониженная температура может повредить дисплей.

2. По возможности не используйте Изделие в среде повышенной влажности. Избегайте прямого попадания жидкости на корпус. Для более надежной защиты Устройства от влаги и солнечного света мы рекомендуем не вынимать его из чехла за все время его использования.

3. Не роняйте изделие, не подвергайте его вибрациям. Не прилагайте к дисплею повышенных усилий.

4. Долгое чтение книг может повредить Вашему зрению. Пожалуйста, не читайте в местах, где экран бликует, лежа, в транспорте. Делайте перерывы в чтении, а также проверяйте Ваше зрение не реже раза в год.

5. Пожалуйста, по возможности делайте резервные копии всей информации, хранящейся на Устройстве. Производитель не несет ответственности за потерю информации, сохраненной на внутренней памяти или на SD карте устройства. Рекомендуется замена SD карты только при выключенном устройстве.

6. Пожалуйста, используйте только оригинальные аксессуары, входящие в комплектацию. Производитель не несет ответственности за выход устройства из строя по причине использования неоригинальных аксессуаров

7. Электронная книга – современное устройство, программное обеспечение которого постоянно улучшается для наибольшего удобства пользователей. По адресу www.ritmixrussia.ru Вы всегда сможете найти новые прошивки для устройства, улучшающие эксплуатационные свойства продукта.

Для того, чтобы получить инструкцию, актуальную для Вашей версии прошивки, скачайте ее с сайта [www.ritmixrussia.ru](http://www.ritmixrussia.ru/) либо откройте в разделе «Инструкция» самой электронной книги.

8. Не пачкайте изделие, оберегайте корпус и дисплей от грязи, пыли и электростатических зарядов.

9. Не используйте агрессивные химические составы для чистки корпуса изделия. Для чистки корпуса и дисплея изделия используйте слегка намоченную водой тряпку из мягкой ткани.

10. Не разбирайте изделие. Изделие не содержит частей для их самостоятельного ремонта. Для

11. Не оставляйте зарядное устройство подключенным надолго к электросети.

12. Не используйте изделие в среде с повышенным уровнем электромагнитного поля.

#### **Замена TF карты**

Для вставки TF карты необходимо вставить ее в разъем для TF карт лицевой стороной к себе и нажать на карту до щелчка. Для того, чтобы вынуть карту, необходимо слегка нажать на карту до щелчка и отпустить.

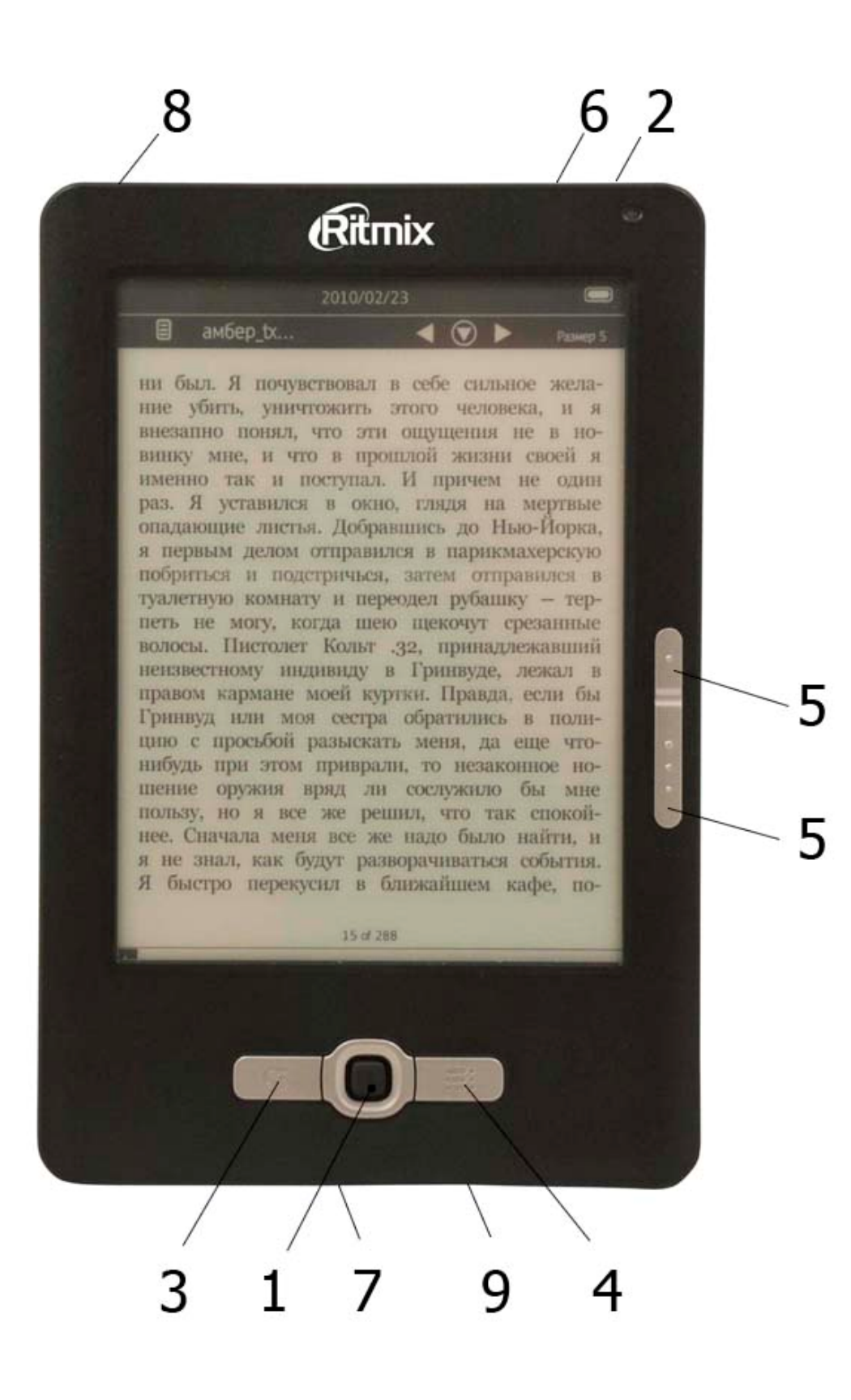

# **Внешний вид. Клавиши управления**.

1. Навигационный джойстик: UP, DOWN, RIGTH, LEFT: В режиме проводника: используйте джойстик для выбора файлов или запуска необходимых Вам программ, нажмите на джойстик для выбора. В режиме чтения: используйте джойстви для перелистывания страниц.

2. Клавиша ON/OFF – используется для включения / выключения устройства.

3. Клавиша BACK (назад) - используется для возврата в предыдущее меню / возврата в проводнике на уровень выше / возврата из настроек без сохранения.

4. Клавиша «Настройки»: служит для открытия окна настроек. При нахождении в главном меню – при нажатии клавиши «Настройки» открывается раздел «настройки». В режиме проводника – при нажатии клавиши «Настройки» открывается меню настроек проводника. В режиме чтения файла – при нажатии клавиши «Настройки» открывается меню настроек чтения.

5. Page up, Page down – в режиме чтения используются для перелистывания страниц. В режиме проводника используются для перелистывания списка файлов, если весь список занимает места больше чем на один экран.

6. RESET – используется для перезагрузки устройства

- 7. USB разъем для подключения устройства к USB
- 8. MICRO SD разъем для micro SD (TF) карты.
- 9. Разъем для наушников.

# **Главное меню**

При включении устройства на экране отображается главное меню. Главное меню состоит из следующих разделов:

1. **Избранное**. В данном разделе отображается список избранный файлов, выбранных пользователем.

2. **Библиотека.** В разделе отображаются все книги, находящиеся в памяти устройства.

3. **Музыка.** В разделе отображаются все музыкальные файлы, находящиеся в памяти устройства.

4. **Проводник.** В данном разделе можно посмотреть все файлы, находящиеся на памяти устройства, запустить их для просмотра либо удалить.

5. **Прочитанное.** В разделе отображается список последних прочитанных книг.**Закладки.** В данном разделе отображается список закладок, сделанных пользователем во время чтения.

6. **Судоку.** В данном разделе расположена популярная игра «Судоку».

7. **Блокнот.** Программа «Блокнот» позволяет Вам делать рисованные и текстовые заметки и сохранять их в памяти устройства в виде рисунков PND.

8. **Картинки.** В разделе отображаются все файлы изображений, находящиеся в памяти устройства.

9. **Настройки.** В разделе находятся основные настройки устройства.

#### **Первое включение**

Нажмите и удерживайте клавишу POWER в течение 3 секунд для включения устройства.

#### **Обмен данными между устройством и компьютером**

При подключении USB кабеля к компьютеру, устройство и SD карта распознаются как жесткие диски компьютера. Одновременно с этим устройство будет заряжаться.

Ниже производится описание всех разделов главного меню

**1. Избранное.** Раздел предназначен для облегчения поиска наиболее часто открываемых книг. Вы можете добавить в избранное книгу двумя способами:

- в режиме проводника: джойстиком поместите курсор на необходимый файл, нажмите клавишу «Настройки» и выберите «В избранное».

- в режиме чтения: нажмите клавишу «Настройки» и выберите «В избранное»

#### **2. Библиотека**

#### **Открытие книги**

Выберите «Библиотека» для открытия списка книг. Выберите джойстиком нужный Вам файл и нажмите на центральную кнопку джойстика для его открытия, либо нажмите на изображение книги на экране. Для выхода из режима проводника обратно в меню нажмите клавишу «Назад»

#### **Перелистывание страниц**

В режиме чтения, проведите стилусом по экрану справа налево для открытия следующей страницы. Проведите стилусом по экрану слева направо для возврата на предыдущую страницу. Вы также можете использовать клавиши PAGE UP, PAGE DOWN, либо воспользоваться джойстиком для перелистывания страниц.

#### **Увеличение / уменьшение шрифта**

В режиме чтения книги – нажмите клавишу «настройки» и выберите функцию «масштаб». В открывшемся окне выберите нужный Вам размер шрифта. Вы можете вызвать функцию «масштаб» нажав на фразу «размер» в правом верхнем углу экрана.

#### **Оглавление**

Для более удобного поиска нужного Вам фрагмента Вы можете открыть содержание и выбрать необходимую Вам главу. Для этого нажмите клавишу «Настройки» и выберите функцию «Содержание». Для перехода на нужную Вам главу, нажмите на ее изображение на экране.

## **Переход на страницу**

В режиме чтения нажмите клавишу «Настройки», выберите «страница». В открывшемся окне наберите номер страницы для перехода и нажмите «Ввод» для перехода на нужную страницу.

#### **Повернуть страницу для чтения в альбомном режиме**

В режиме чтения нажмите клавишу «Настройки», выберите «Поворот».

#### **Закладки**

Для удобства пользования, пользователь может добавить одну или несколько закладок в книге. Для этого в режиме чтения – нажмите клавишу «Настройки», выберите «закладка»

Для загрузки закладки – нажмите «Настройки», выберите «Закладки» на втором поле окна настроек, выберите нужную Вам закладку из списка.

**Внимание:** работа с закладками осуществляется только для книги, открытой в данный момент.

## **Поиск**

Для поиска нужного текста в книге, нажмите «Настройки», выберите «Поиск». В открывшемся окне появится виртуальная клавиатура. Справа выберите язык ввода (для выбора русского языка нажмите виртуальную кнопку «Ё»). Наберите необходимую Вам фразу и нажмите «Ввод» для поиска. При положительном результате нужная фраза возникнет на экране выделенная в прямоугольник.

#### **Строка состояния**

В Режиме чтения сверху экрана присутствует строка состояния, отображающая общие настройки: дату и время, читаемую книгу, размер шрифта, номер текущей страницы. Для того, чтобы убрать строку состояния, нажмите «Настройки», выберите «Развернуть» на втором поле окна настроек.

## **Шрифт**

Нажмите «Настройки», выберите «Шрифт» на втором поле окна настроек. Вы можете выбрать один из трех шрифтов для отображения текста на экране.

## **Информация о книге**

Для получения информации о книге нажмите «Настройки», выберите «о книге» на втором поле окна настроек.

#### **Удалить книгу**

Для удаления книги из памяти устройства, нажмите «Настройки», выберите «Удалить» на втором поле окна настроек.

#### **Избранное**

Для добавления книги в список избранных нажмите «Настройки», выберите «В избранное» на втором поле окна настроек.

## **3. Музыка**

#### **Проигрывание музыкального файла**

Нажмите иконку «Музыка» для открытия списка музыкальных файлов. Выберите нужный Вам файл и нажмите не него для воспроизведения.

## **Проигрывать следующий / предыдущий файл**

Для проигрывания следующей песни проведите стилусом по экрану справа налево. Для проигрывания предыдущей песни проведите стилусом по экрану слева направо. Вы также можете воспользоваться джойстиком (положения «вправо», влево) для перелистывания страниц.

#### **Регулировка громкости**

Для увеличения громкости проведите стилусом по экрану снизу вверх. Для уменьшения громкости проведите стилусом по экрану сверху вниз. Вы также можете воспользоваться джойстиком (положения «вверх», «вниз») для перелистывания страниц, либо клавишами «PAGE UP» «PAGE DOWN».

#### **Проигрывание в фоновом режиме**

Во время проигрывания музыки, нажмите клавишу "назад". В данном режиме Вы можете слушать музыку и читать книги одновременно.

В режиме проигрывания нажмите клавишу «Настройки», либо центральную клавишу джойстика. В открывшемся окне Вы можете выбрать режим воспроизведения музыки (повторять одну песню, повторять все, случайное воспроизведение), либо отключить музыку.

## **4. Проводник**

Выберите «Проводник» в главном меню. В данной программе Вы можете видеть все файлы и папки, запускать их, переименовывать, удалять.

Для запуска файла: нажмите на изображение файла на экране

Для удаления файла: выберите файл, нажмите «Настройки», выберите «удалить» и подтвердите удаление.

Для переименования файла: выберите файл, нажмите «Настройки», выберите «Переименовать». При помощи виртуальной клавиатуры наберите правильное имя файла и нажмите «ввод» для подтверждения.

#### **5. Прочитанное**

Выберите «Прочитанное». Вся информация последних пяти открытых книгах сохраняется в разделе «История». Все книги сохраняются в порядке возрастания даты открытия. Для открытия книги нажмите на ее изображение на экране.

## **6. Судоку**

Нажмите «Судоку» чтобы запустить игру.

В «Судоку» играют на квадратном поле 9 на 9 клеток. Само поле поделено на районы (квадраты

3 на 3). В начале игры известны некоторое число цифр в определенных клетках. Цель «Судоку»

заполнить все пустые клетки с помощью цифр 1-9 (по одной цифре на клетку), по следующим

правилам:

1. Цифра может появиться только один раз в каждой строчке

2. Цифра может появиться только один раз в каждом столбике

3. Цифра может появиться только один раз в каждом районе (квадрате 3 на 3)

## **7. Блокнот**

В данном приложении Вы можете создавать собственные заметки в виде рукописного либо печатного текста, картинок, созданных Вами. Для открытия приложения выберите «блокнот». Ниже показаны настройки программы, пиктограммы которых расположены внизу слева:

«Карандаш» - используется для изменения толщины линии.

«Заливка» - Для выбора цвета линии (черная или белая)

«Т» - используется для ввода печатного текста

«Обновить» - используется для обновления экрана

«Назад» - используется для отмены последнего рисунка / текста.

«Дискета» - используется для сохранения/загрузки файлов заметок.

Сохранение заметов происходит на памяти устройства в папке NOTE. Все заметки сохраняются в виде файлов изображения формата PNG

# **8. Картинки**

## **Открыть изображение**

Выберите «Картинки» в главном меню для открытия списка файлов. Выберите нужный файл из списка и нажмите на его пиктограмму для просмотра.

#### **Следующее / предыдущее изображение**

В режиме просмотра изображений – нажмите клавиши «влево» либо «вправо» для просмотра предыдущего / следующего изображения.

#### **Поворот изображения**

В режиме просмотра изображений – нажмите клавишу «Настройки» и выберите «повернуть».

#### **Слайдшоу**

Для запуска слайдшоу нажмите клавишу «Настройка» и выберите «Слайды». В следующем экране выберите частоту смены кадров Для выхода из слайдшоу нажмите клавишу «назад».

#### **9. Настройки**

Выберите «Настройки» главного меню для открытия раздела. Ниже описаны настройки, присутствующие в разделе:

#### **Питание**

Ваша книга поддерживает функцию автовыключения, когда через определенное время бездействия устройство отключается. Для настройки времени автовыключения выберите «Питание». В открывшемся окне выберите нужный параметр для сохранения настроек. Нажмите «Назад» для закрытия окна без сохранения настроек.

#### **Дата / Время**

Для установки времени и даты выберите «Настройка даты и времени» и нажмите OK. В открывшемся окне установите текущую дату и время, управляя навигационными клавишами. Нажмите «Сохранить» для сохранения данных. Нажмите «Назад» для закрытия окна без сохранения настроек.

#### **Язык**

Для смены языка меню выберите «Язык». В открывшемся окне выберите нужный Вам язык. Нажмите «Назад» для закрытия окна без сохранения настроек.

#### **Восстановить**

При помощи данной функции все настройки системы восстанавливаются к заводским.

#### **Версия**

При выборе настройки открывается окно с информацией о продукте и версии Программного обеспечения.

#### **Владелец**

В данном окне Вы можете вбить данные о себе.

## **Калибровка:**

Данная функция производит калибровку экрана.